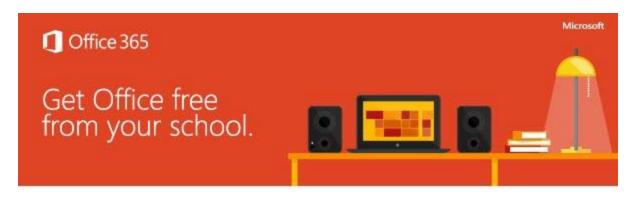

We're giving you a complete version of the latest Microsoft Office.

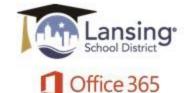

## Learn more below

In order to help our students prepare for success this school year, we're providing Office to every student free of charge. With Office 365, your child will now have access to the latest version of Word, for writing; Excel, for spreadsheets; PowerPoint, for presentations; OneNote, for organization and note taking; and much more.

- Install on up to 5 compatible PCs and Macs, plus 5 tablets (including iPad!)
- Use with OneDrive for automatic device syncing
- Office subscription lasts for as long as your child is a student here and the program continues

Instruct your child to follow these simple steps to get Office:

- 1. For PC and Mac:
  - a. Visit Office.com/GetOffice365
  - b. Click through to sign in with school-provided credentials & download
  - c. On the installation page select your language and click install
- 2. For iOS and Android:
  - a. Download from your app store
    - iPad: Word, Excel, PowerPoint
    - iPhone
    - Android
  - b. Sign in with your school credentials for full editing capability

Your child will need <their lansingschools.net email account> to sign in.

Students can view installation support documentation at:

https://support.office.com/en-us/article/Download-and-install-or-reinstall-Office-365-or-Office-2016-on-your-PC-or-Mac-4414eaaf-0478-48be-9c42-23adc4716658?ui=en-US&rs=en-US&ad=US

For Support, students can contact Microsoft directly at:

 $\frac{\text{https://support.office.com/home/call?ocChatBack=https://support.office.com/en-us/article/Install-Office-365-Home-Personal-or-University-7a28382b-7015-4b5a-9d9b-650d15742c95&guid=7a28382b-7015-4b5a-9d9b-650d15742c95\\$